## How to Reserve a Property on Doubleknot

Link to our Properties page:

<https://www.girlscoutsla.org/en/discover/our-council/our-locations.html>

Click on the dropdown arrow to see the list of our properties (A). Select the property you would like to make the reservation (B).

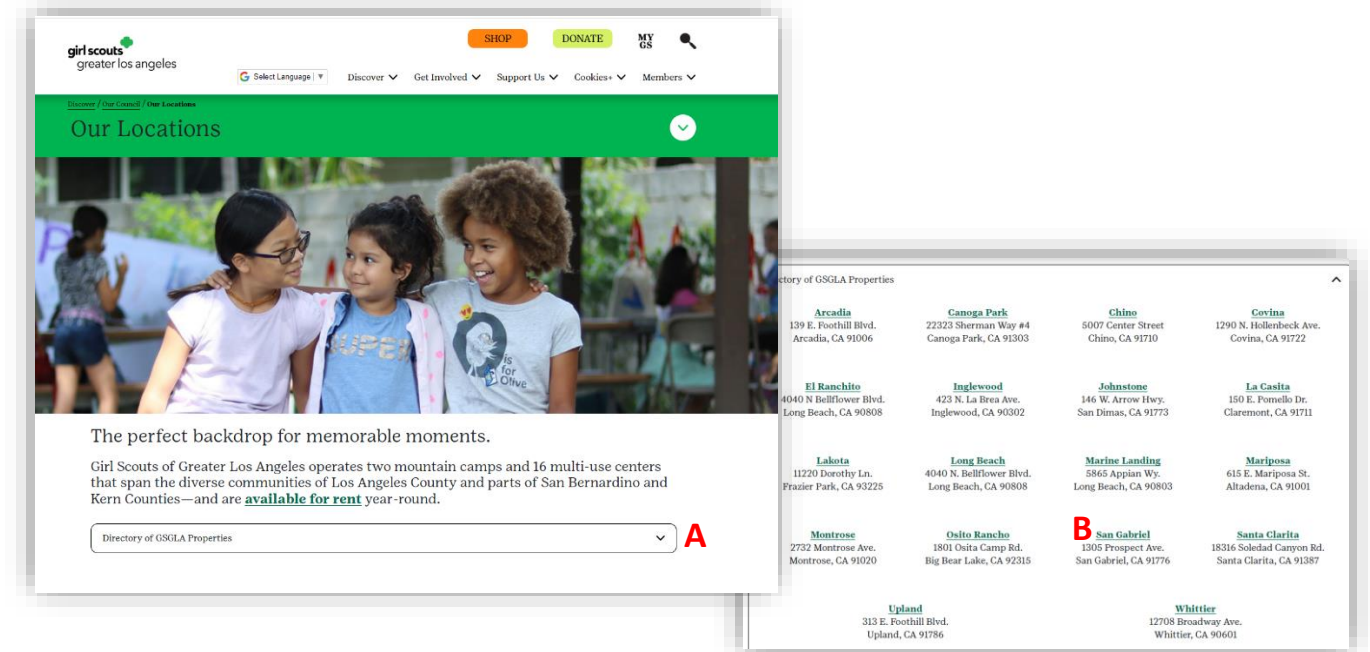

You will arrive at the Reservation page. From here you can book dates for the selected property (A) or select a different property (B).

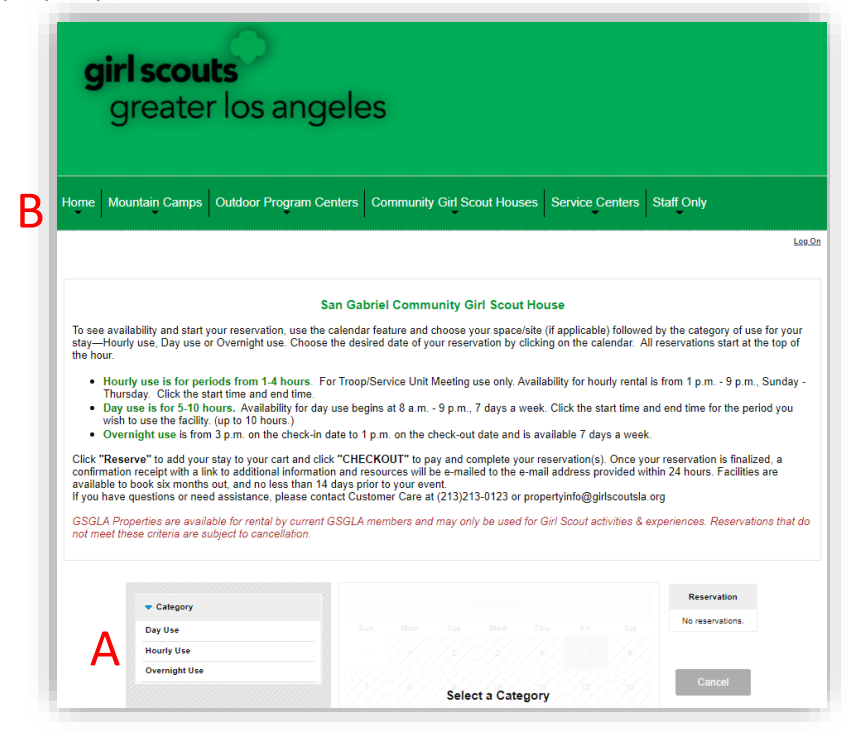

Select the reservation date, start time, and the end time you want and click on "Reserve".

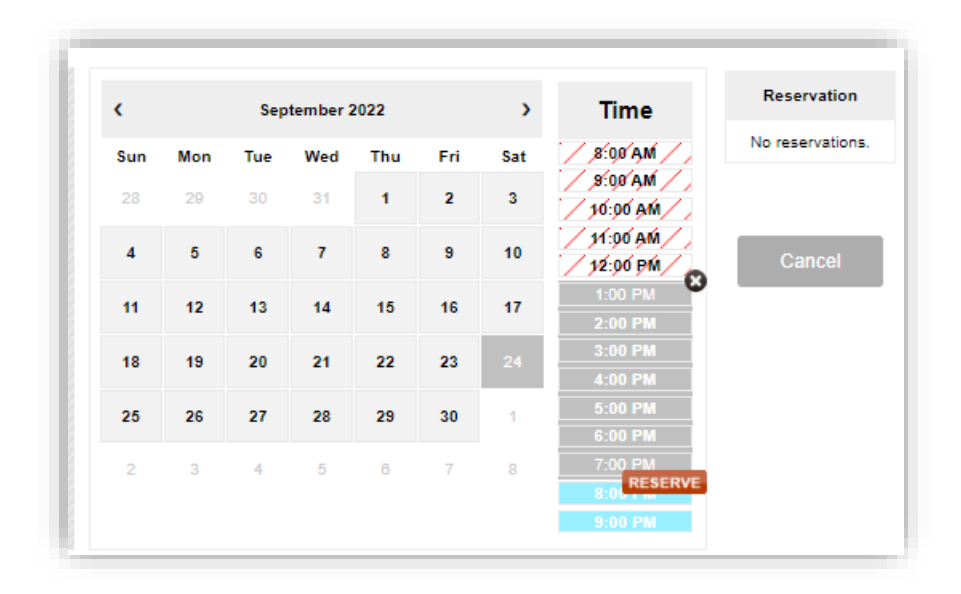

You will be prompted to Logon or Create New User Profile. If you forgot your logon, select the Logon (A) icon, click on the "Need help logging on?" (B), and input the email you have on file for your Girl Scout membership (C). Follow the email instructions for setting up your account with a secure password.

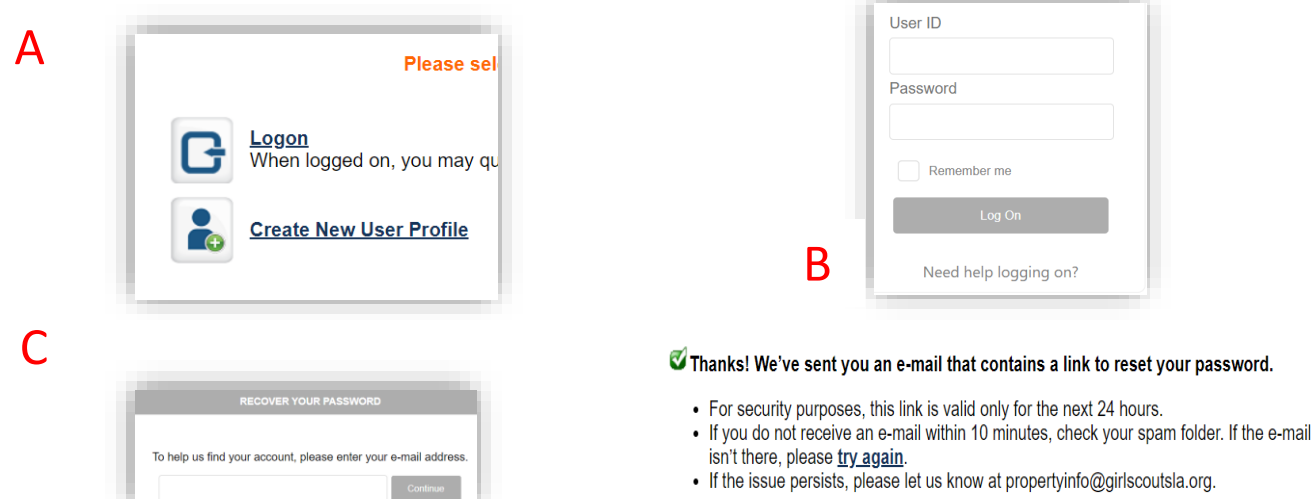

We did find multiple logon accounts for your e-mail address. The e-mail you receive will contain information about each account. Once you have successfully completed the password reset you will be given the option to consolidate the accounts.

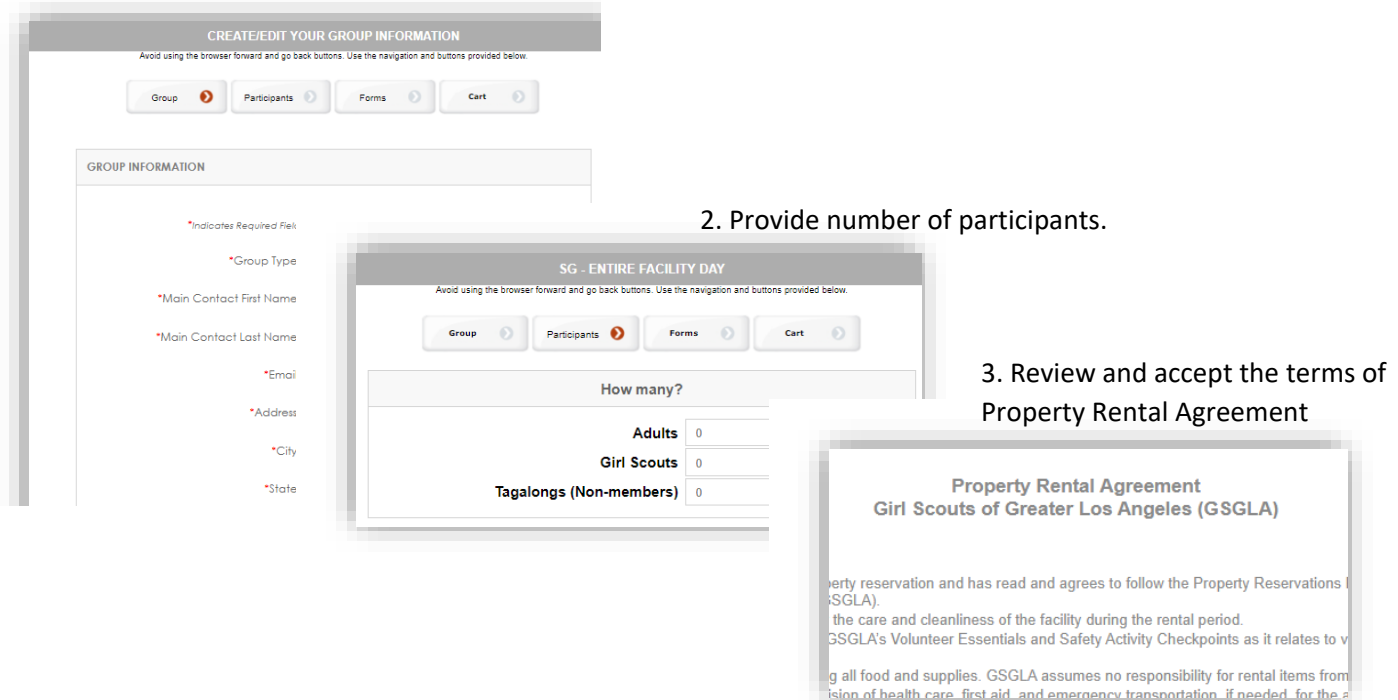

1. After you logon, you will be asked to provide your group information.

After all information is provided you will arrive at the "Shopping Cart". You can apply discount code, if any here (A). Click on "Checkout" to next page.

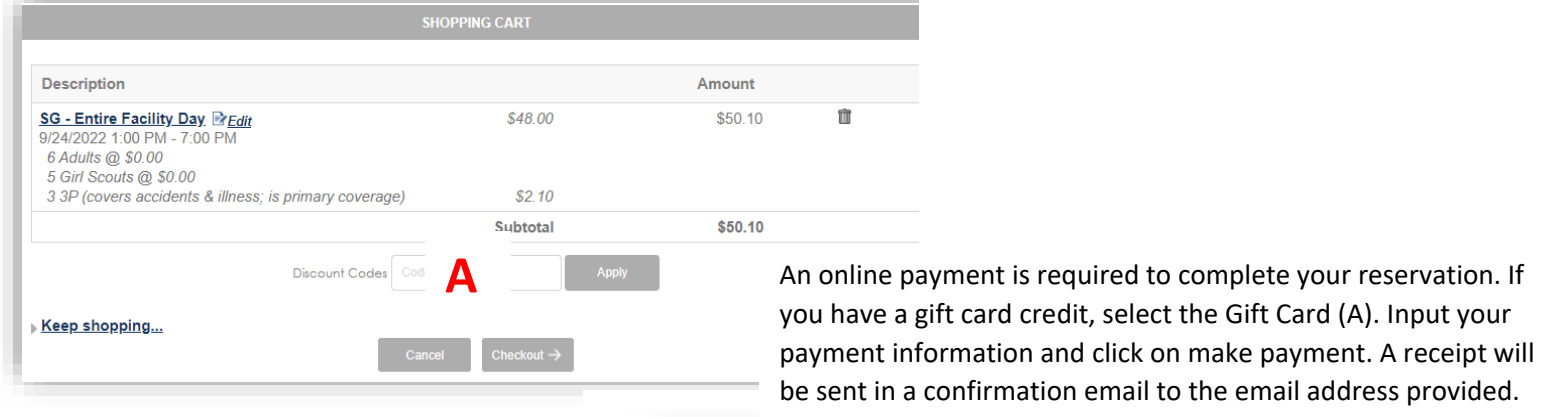

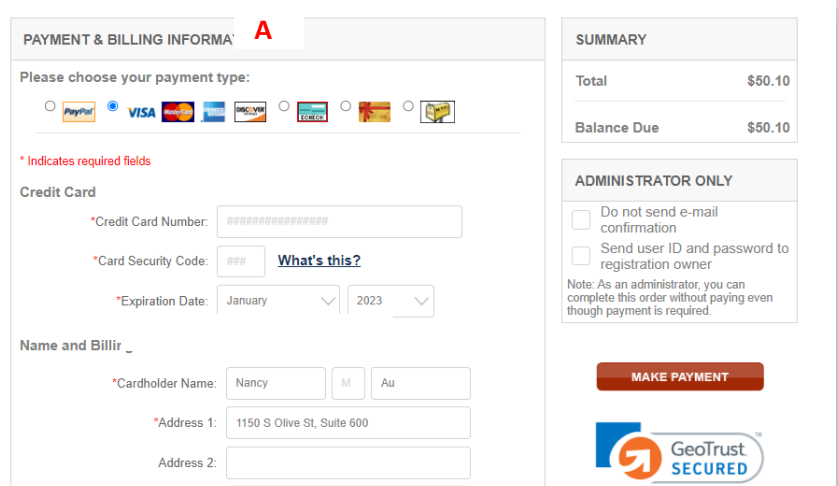